## General Keyboard Shortcuts

The following table describes keyboard shortcuts for navigating and accessing different elements of a page, such as

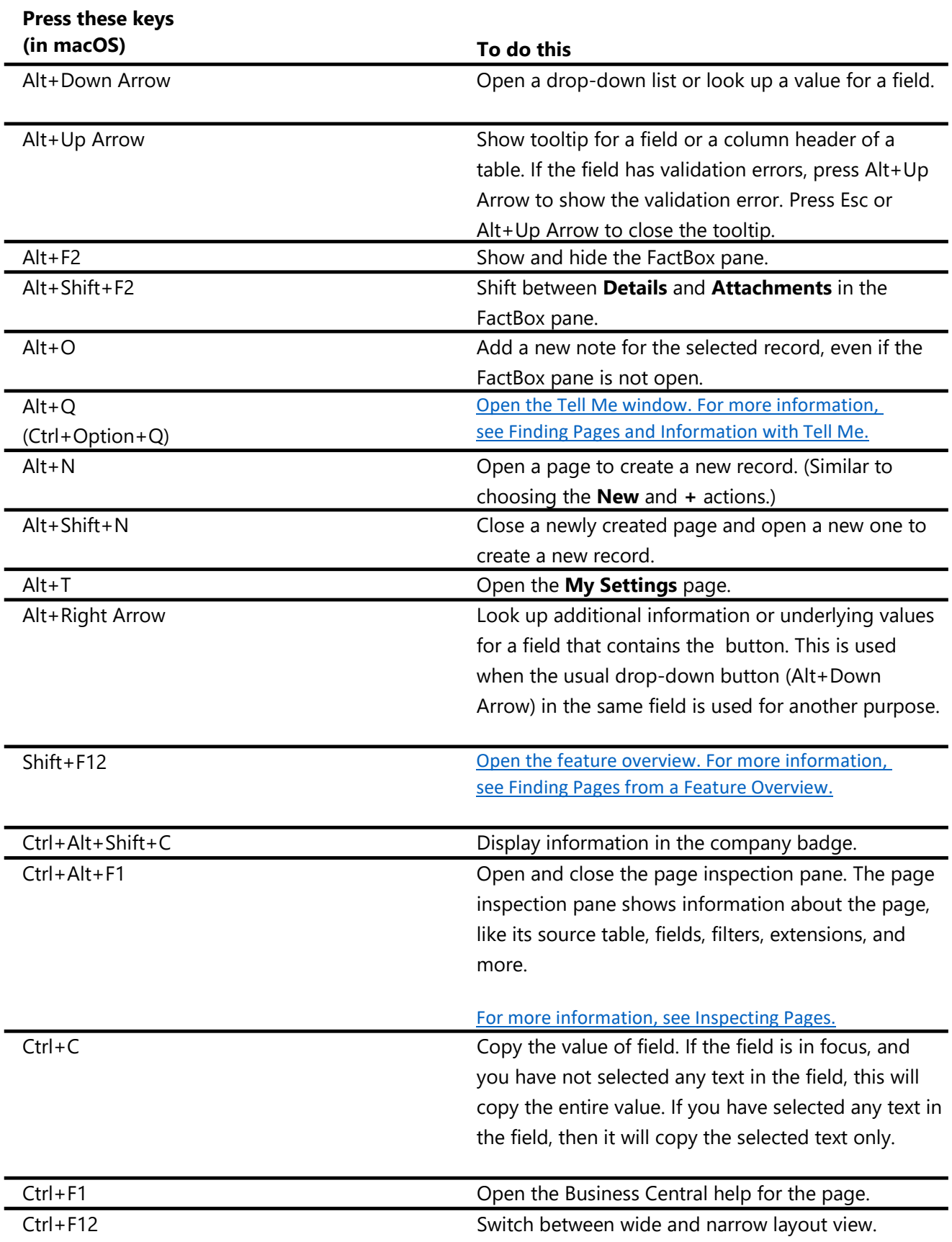

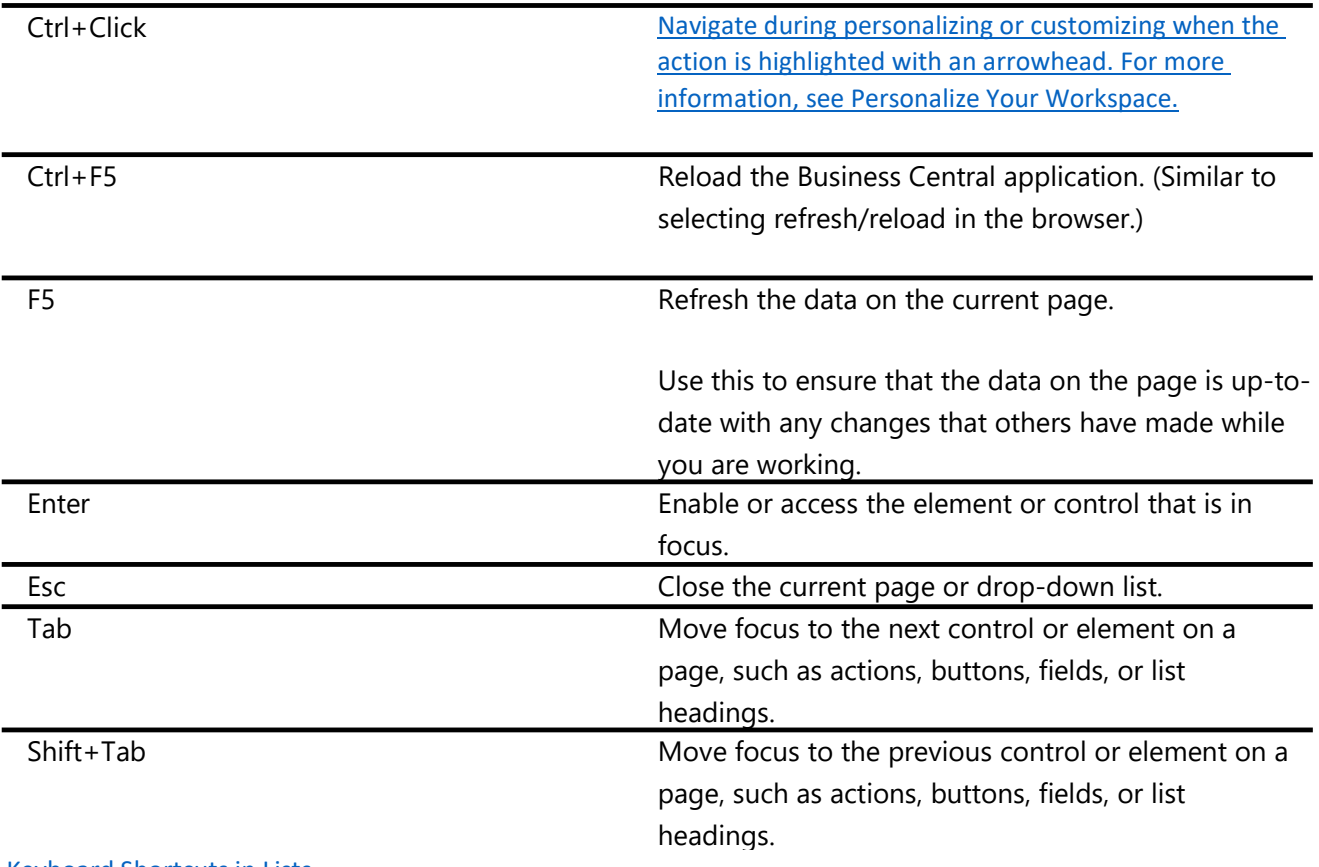

Keyboard Shortcuts in Lists

The following table describes the keyboard shortcuts that you can use on a list page. The shortcut action is slightly

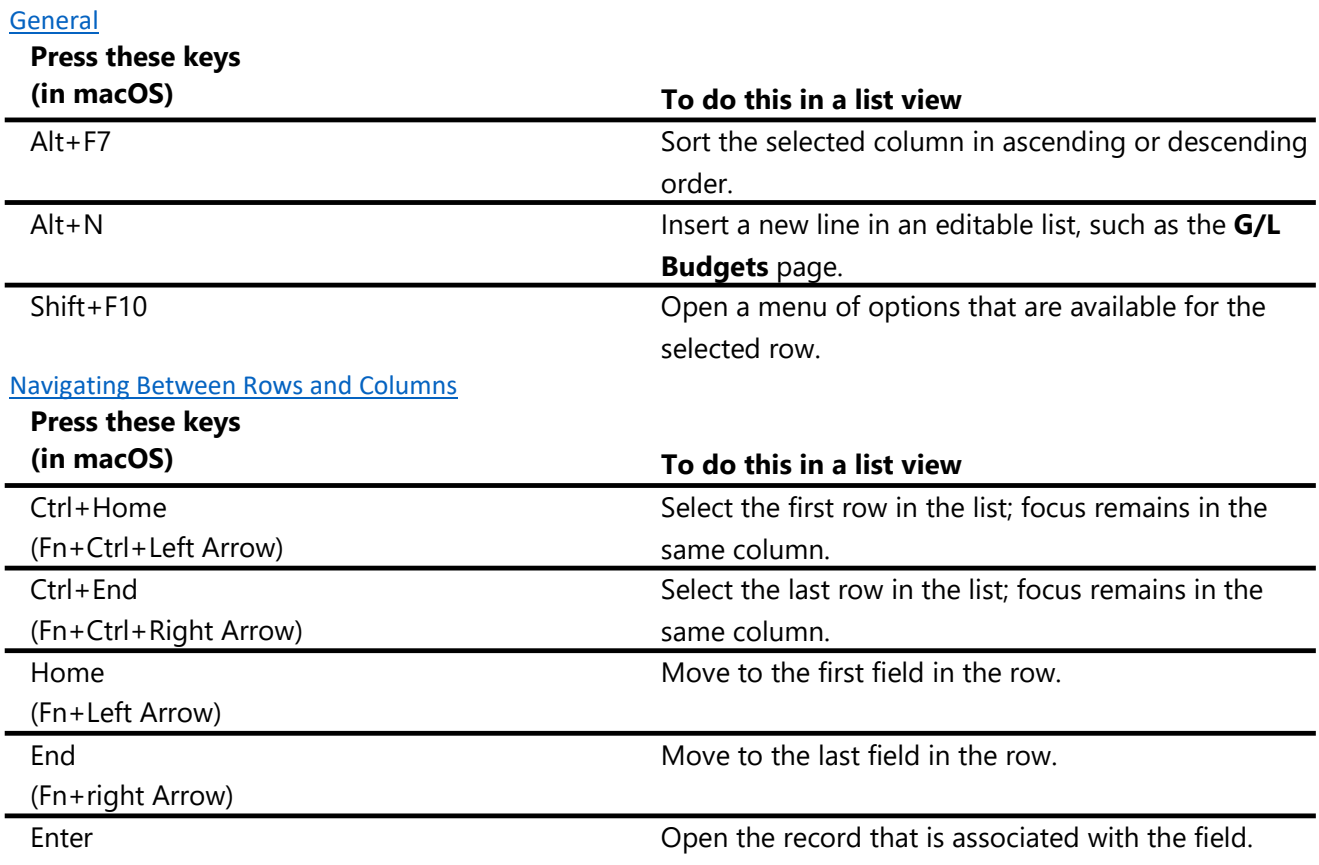

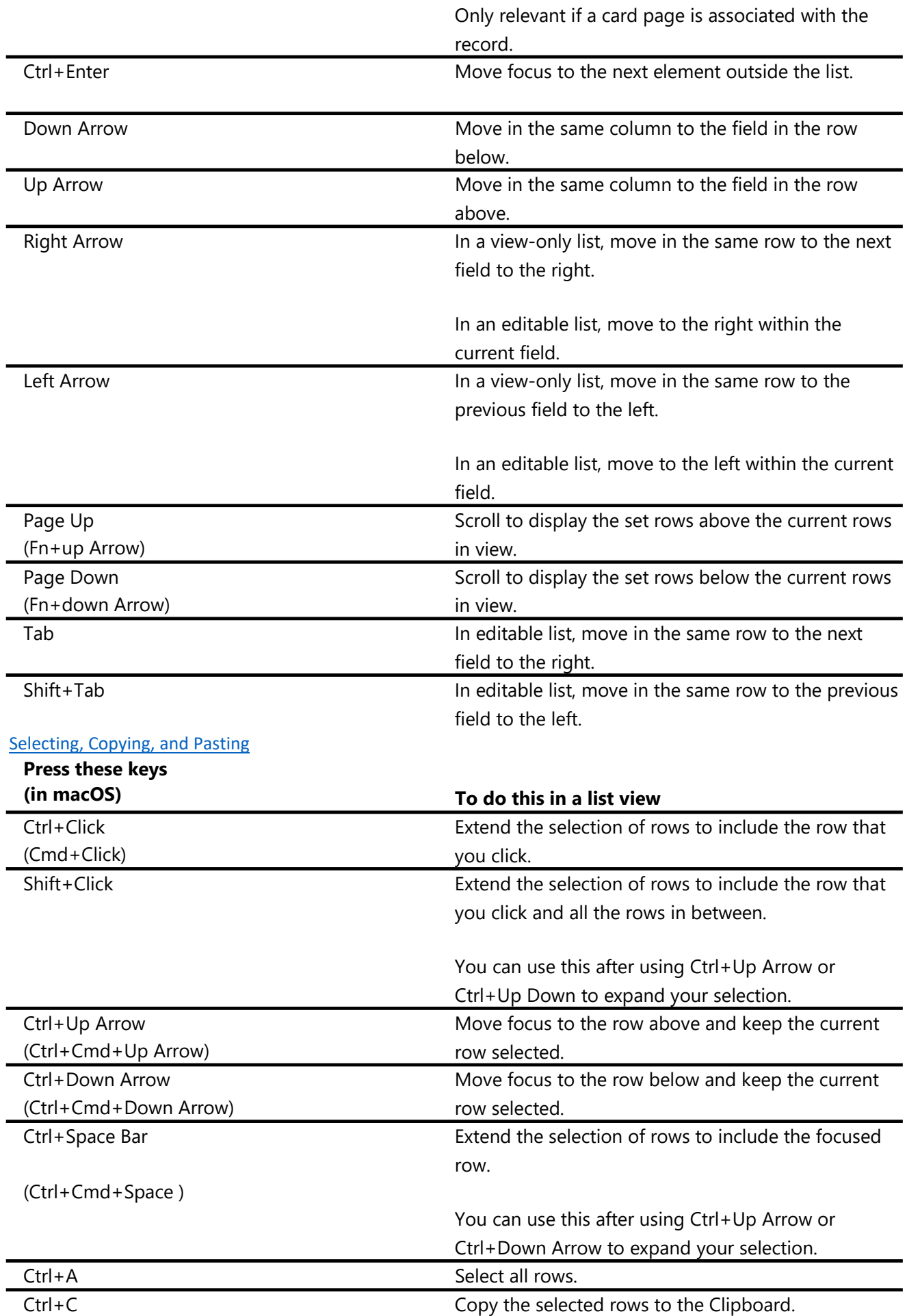

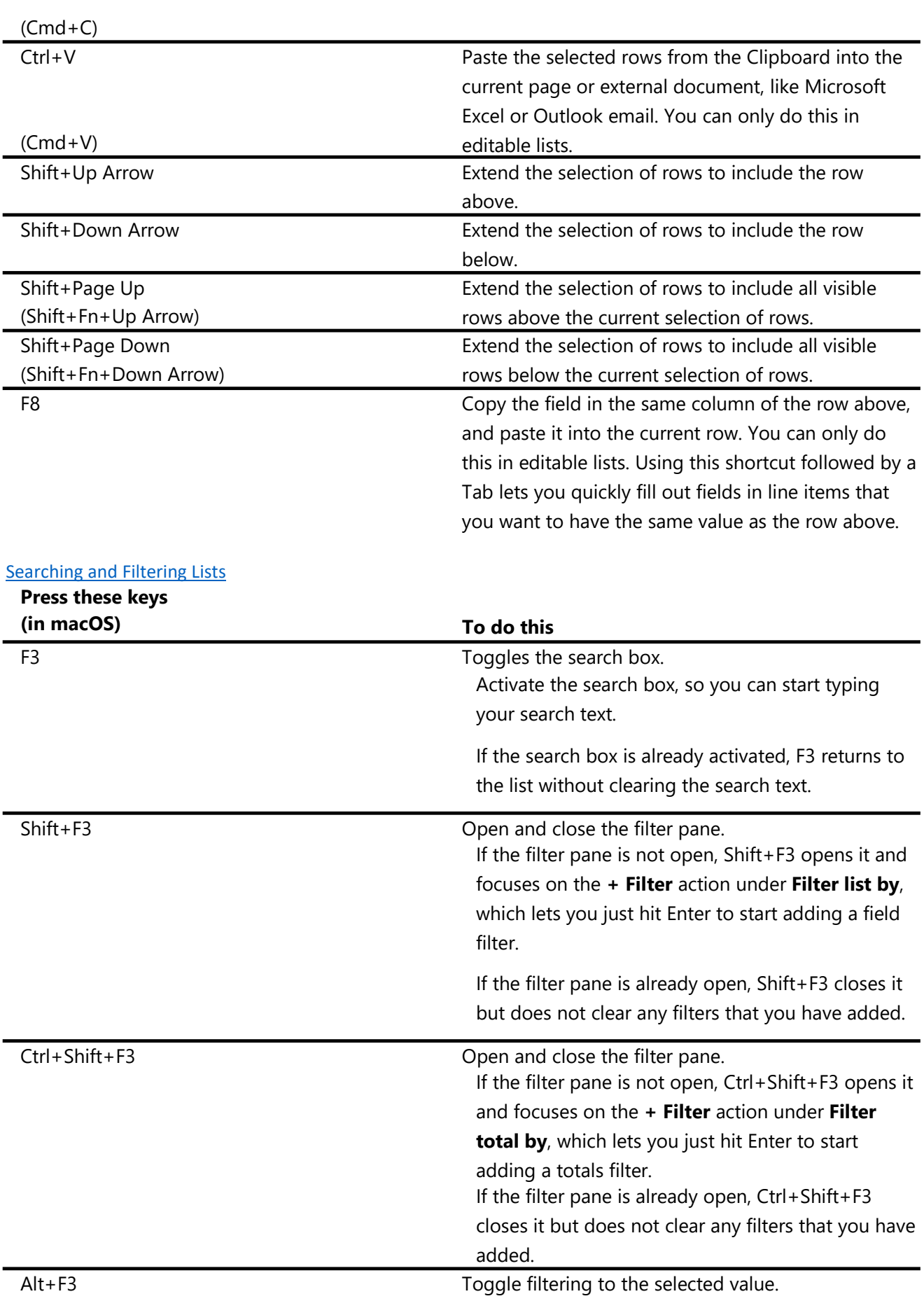

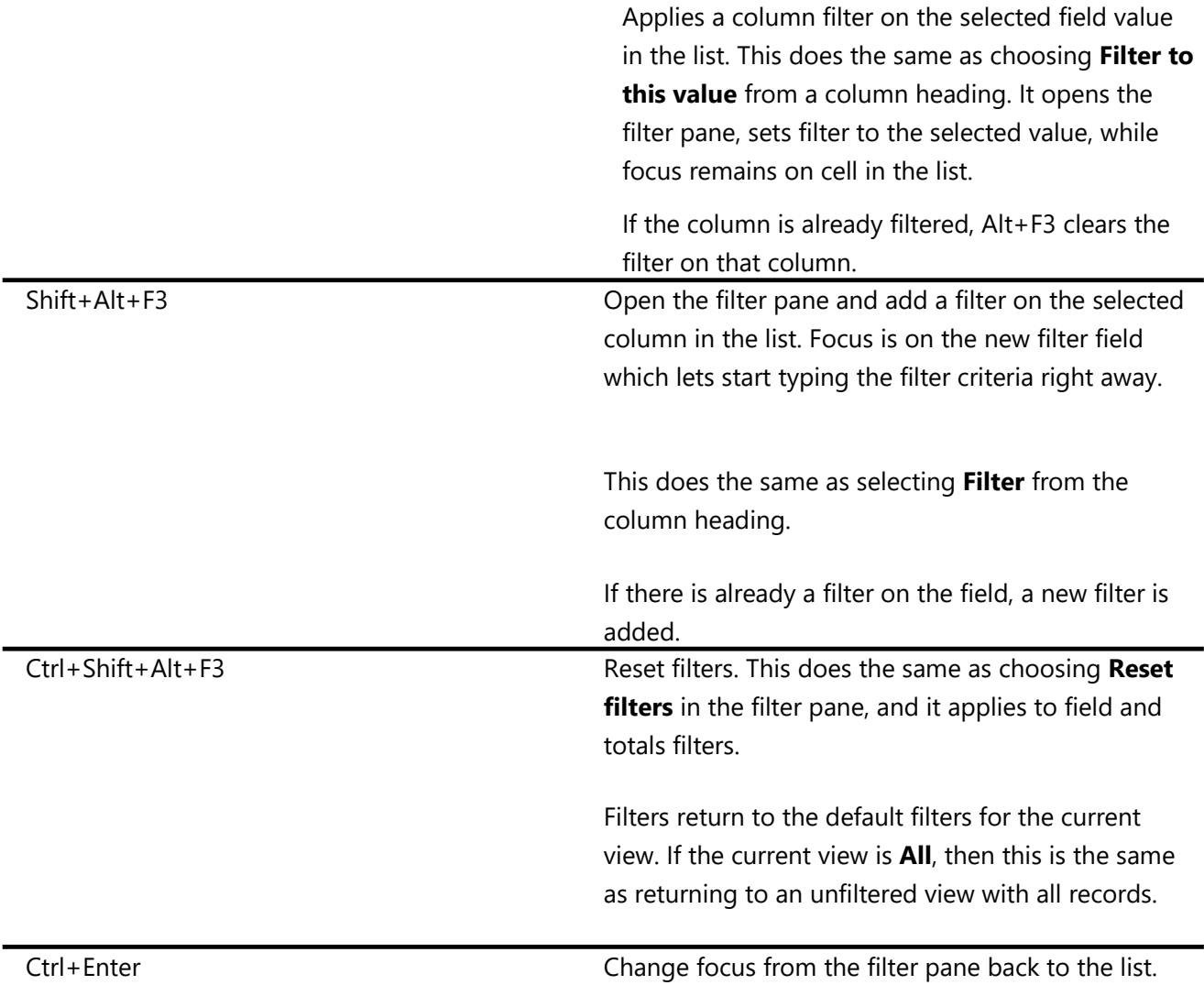

Keyboard Shortcuts in Cards and Documents

The following shortcuts are available on card pages, such as **Customer Card**, and document pages, such as **Sales** 

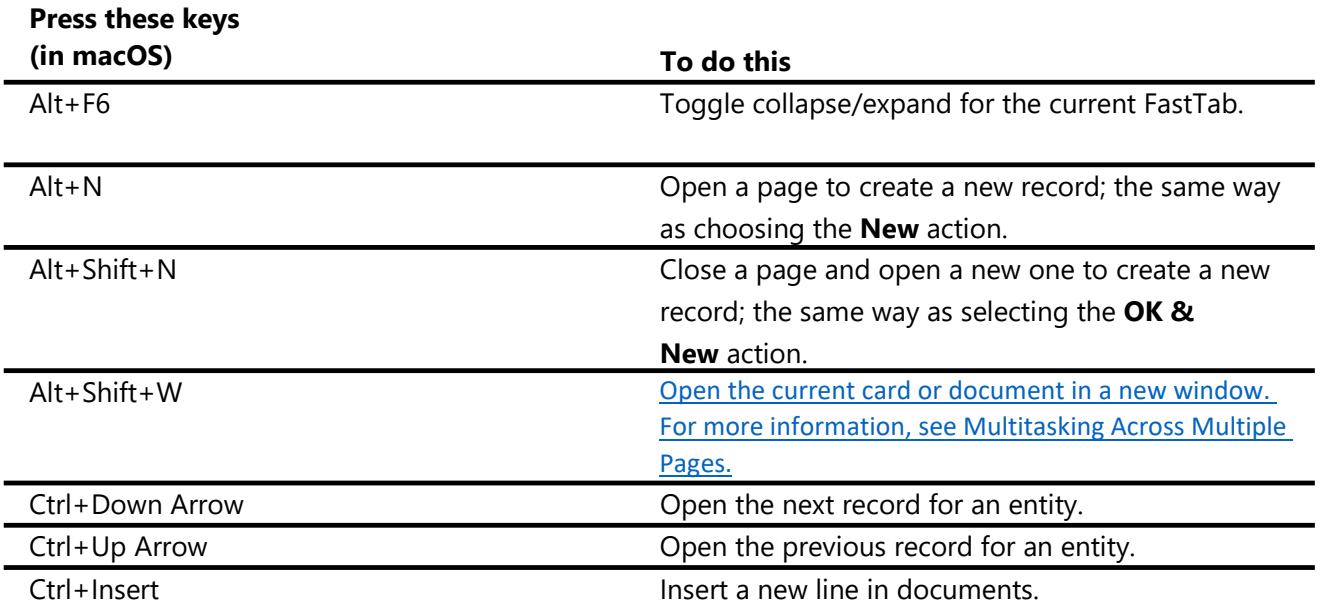

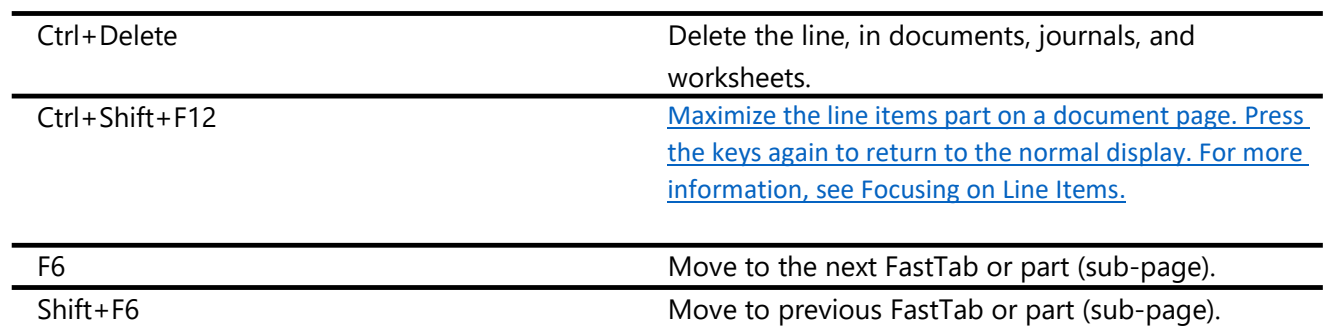

Quick Entry Shortcuts for Fields

The following shortcuts pertain to the Quick Entry feature on cards, documents, and list pages. On lists, the shortcuts cannot be used when the list is in the tile view. For more information about Quick Entry, see Accelerating Data Entry Using Quick Entry.

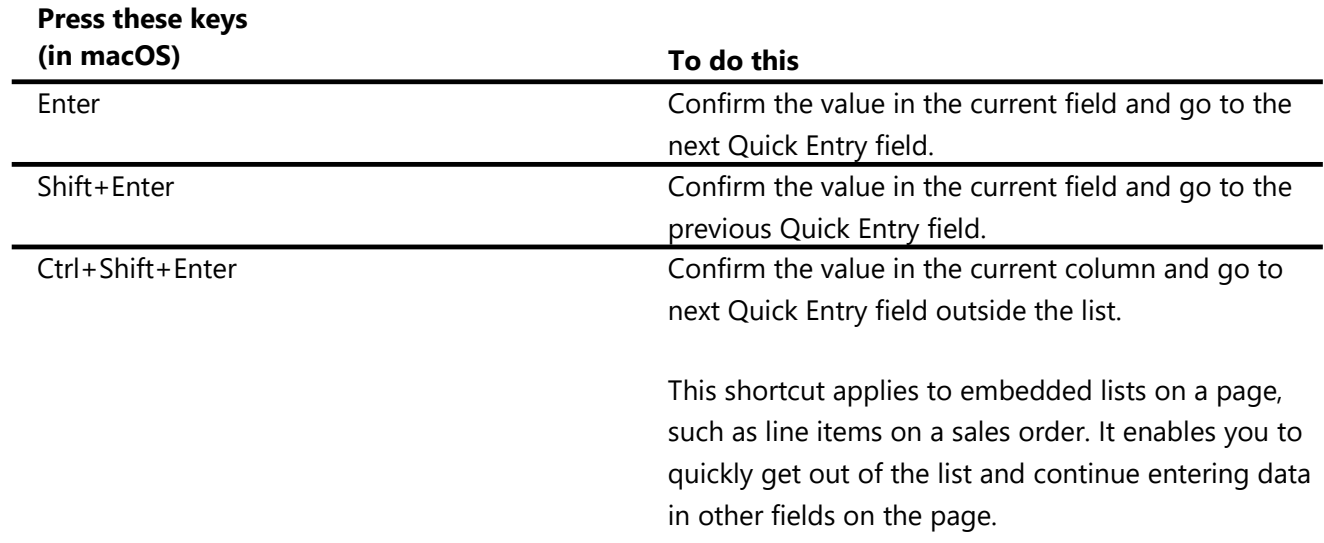

## Keyboard Shortcuts in the Calendar (Date Picker)

When setting a date field, you can either enter the date manually or open a calendar (date picker) that lets you select the date you want. The following table describes the keyboard shortcuts for the calendar.

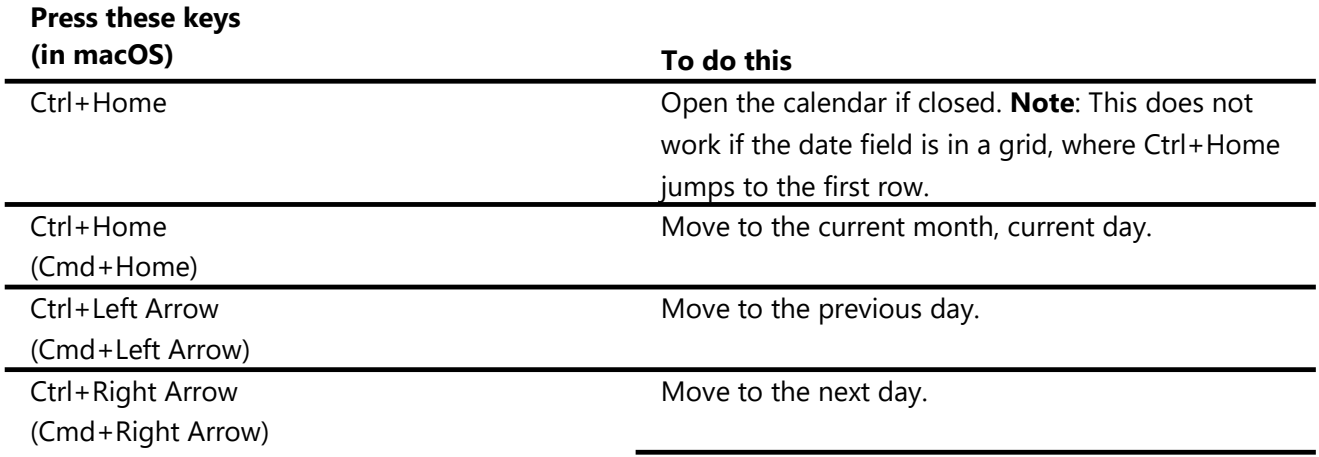

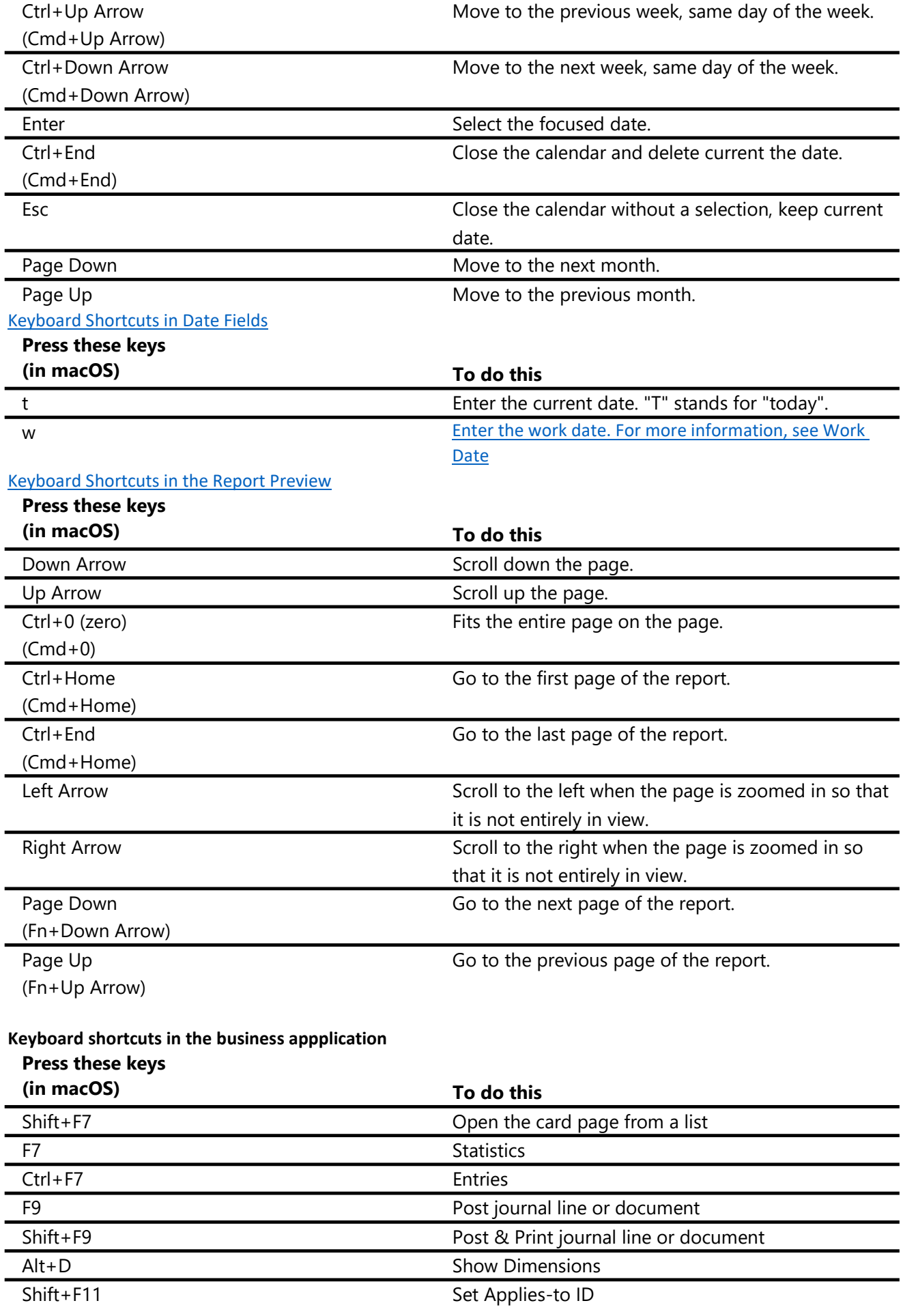

Shift+Ctrl+I (Shift+Cmd+I)

Ctrl+Right Arrow (Cmd+Right Arrow) Go to Item Tracking Lines

Finalize and send the invoice